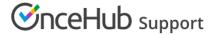

# Domain troubleshooting: Email from your domain

Last Modified on Jun 2, 2023

This article is relevant to Users who have difficulty connecting to their domain mailbox and in cases where the feature has suddenly stopped working.

### In this article:

- Setup troubleshooting
  - Internally hosted email servers
  - Incorrect password
- Delivery troubleshooting
  - Emails have never been received
  - Emails are no longer being received from your connected domain and are received from OnceHub Mailer

# Setup troubleshooting

If one of your email details was entered incorrectly you will receive the following message: "Unable to connect to your mail server. Please check your details and try again."

Be sure that the following fields are entered correctly, then try connecting again.

- Email address
- Password
- SMTP server
- Email port

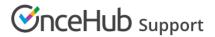

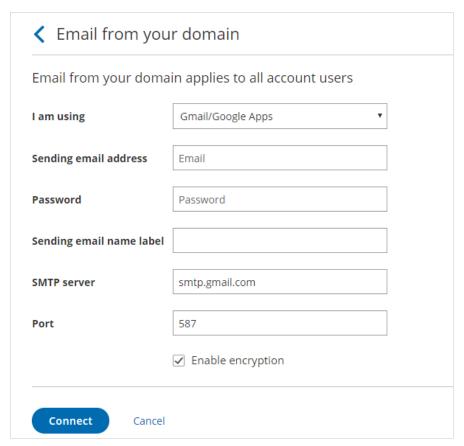

Figure 1: Connecting Email from your domain

#### Internally hosted email servers

If your mail server is hosted in-house behind a firewall, you will need to update your firewall settings to allow OnceHub to access your mail server. Please contact us for more information on how to update your firewall settings.

#### Incorrect password

When you use G Suite 2-step verification, you'll need to generate an app-specific password in the Google Account and use it as your password in the **Email from your domain** page.

### Learn more about G Suite passwords

If you don't use G Suite 2-step verification, but you're still experiencing password issues, you'll need to enable basic authentication for your Google Account.

Learn more about enabling basic authentication for your Google account

## Delivery troubleshooting

#### Emails have never been received

Hover over the lefthand menu and go to the Booking pages icon → Booking pages → your Booking page. Check the User notifications and Customer notifications sections to ensure that the email checkboxes are selected for the notifications you wish to receive (Figure 2). If you're using Event types, the Customer notifications will be in each Event type.

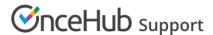

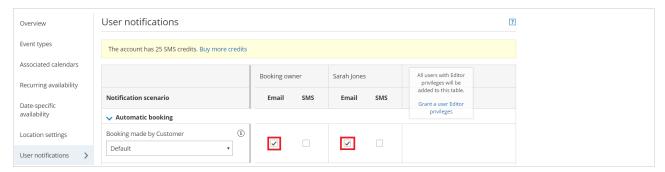

Figure 2: User notifications section

The emails could also be going to the SPAM folders of the receivers. You can verify this by sending yourself a test email and then checking your SPAM folder to see if the email is there. To send a test email, hover over the left sidebar and select **Tools** → **Email from your domain** (Figure 3).

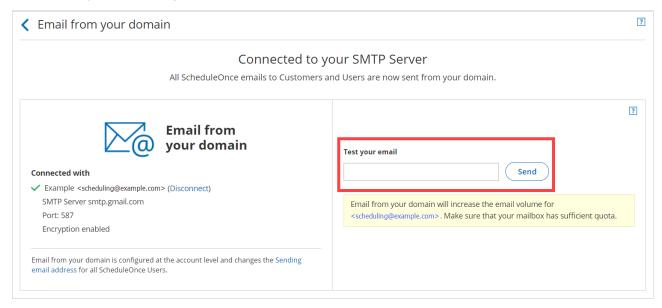

Figure 3: Email from your domain

Another issue could be that your email or domain has been blacklisted by the receiver's email service provider. Email service providers sometimes blacklist emails that they consider to be problematic. To avoid this, don't use your email account for activities that might be considered spamming.

Emails are no longer being received from your connected domain and are received from OnceHub Mailer

If you stopped receiving emails from your connected email domain and you're receiving emails from the OnceHub Mailer instead, some **Email from your domain** settings may have changed.

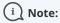

Connection errors may be encountered when emails are sent from your domain. In such cases, an automatic fallback sends emails from the OnceHub mailer until the connection is restored. This ensures that Users and Customers will continue to receive booking-related notifications.

- If you've changed your email password, you'll need to disconnect and reconnect Email from your domain. Learn how to set up Email from your domain
- If you've recently set up G Suite 2-step verification, you should generate an App password via Google and enter this in the

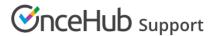

password field under the Email from your domain setup. Learn more about G Suite passwords

- You might be over the daily sending quota for your connected mailbox that is allowed by your email service provider. Check with your email service provider.
- The emails could be going into SPAM. This can be verified by sending a test email and checking the SPAM folder to see if the email is there. To send a test email, go to the **Email from your domain** page.
- Your email or domain may have been blacklisted by the receiver's email service provider. Email service providers sometimes blacklist emails that they consider to be problematic. To avoid this, don't use your email account for activities that might be considered spamming.